## **Delegate Inbox Task**

## **Overview**

Delegate Inbox Task allows Managers and HR Partners to delegate an individual Inbox task to another worker.

**Who Does This:** Managers and HR Business Partner (HRBP)

## **Things to Know:**

- The employee who delegates an Inbox task must carefully choose the delegate.
- Best practice is to delegate to a peer or manager not a subordinate.
- The employee who delegates an Inbox task remains responsible for the completion of the task.
- Discuss with your delegate prior to delegating an Inbox task as you are unable to reverse a delegated Inbox task using self-service.
- You will be able to see the history of Inbox tasks completed on your behalf in the archive section of your Inbox.

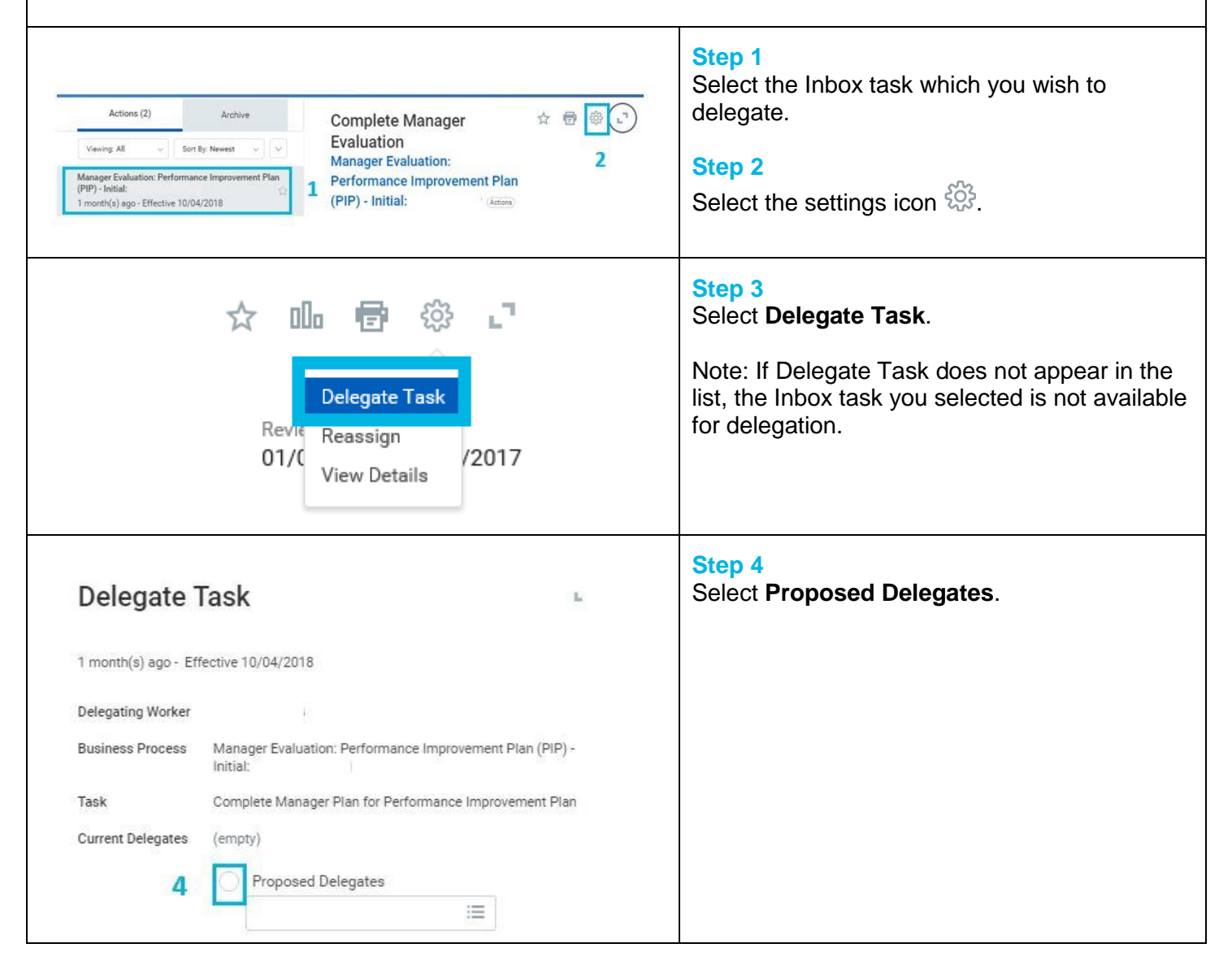

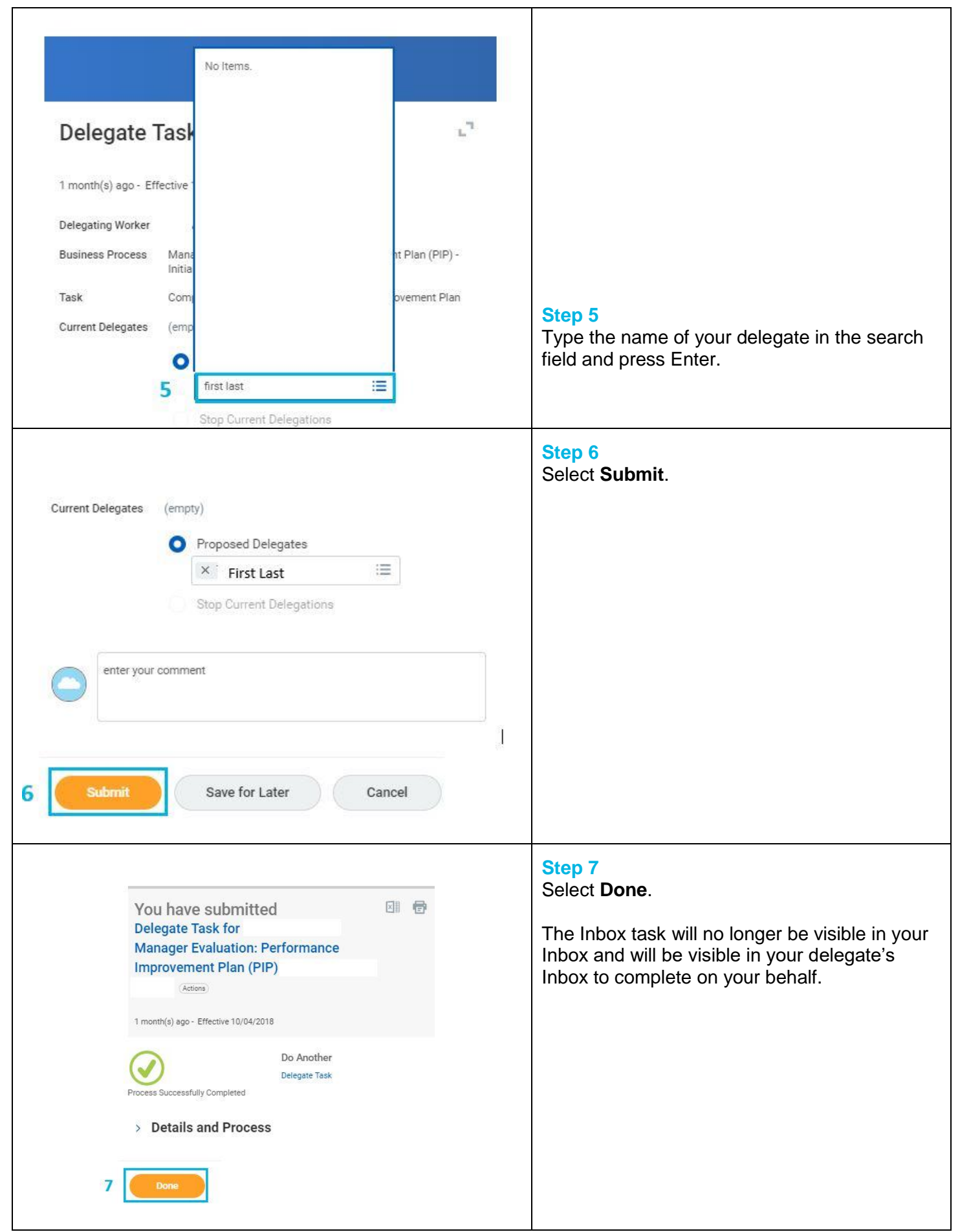

Revised by L. Terrell on 11/12/2018 Page **2** of **3**

## **FAQ's**

**How will my delegate know how to complete a task on my behalf?** A job aid explaining this, Complete Delegated Tasks, is available on [Workday Help](http://www.coorstek.com/workdayhelp) under Additional Resources - For Employees.

**How can I see the status of an Inbox task I delegated?** Use the search bar to search for **My Delegations**. On the My Delegations report, select the tab **Current Task Delegations** to see in progress delegated tasks. On the My Delegations report, select the tab **Delegated Tasks** to see completed delegated tasks.

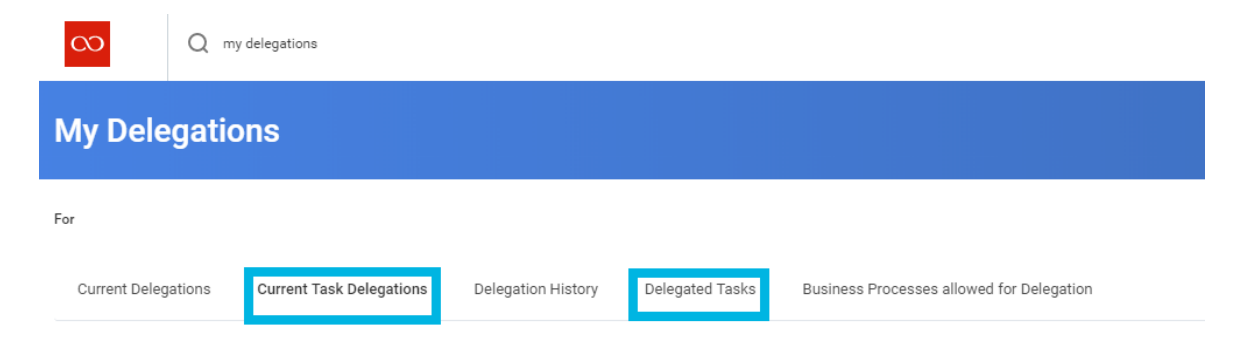

**What if my delegate is unable to complete the task?** If your delegate will not complete the delegated Inbox task, you will need to submit an IT ticket to request the task be reassigned to you.